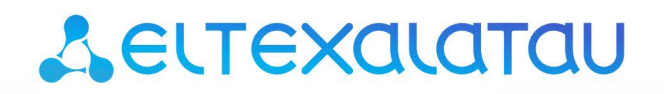

Комплексные решения для построения сетей

# Беспроводная точка доступа WOP-12ac-LR

Руководство по эксплуатации

Версия ПО 1.19.3

IP-адрес: 192.168.1.10 Username: admin Password: password

## Содержание

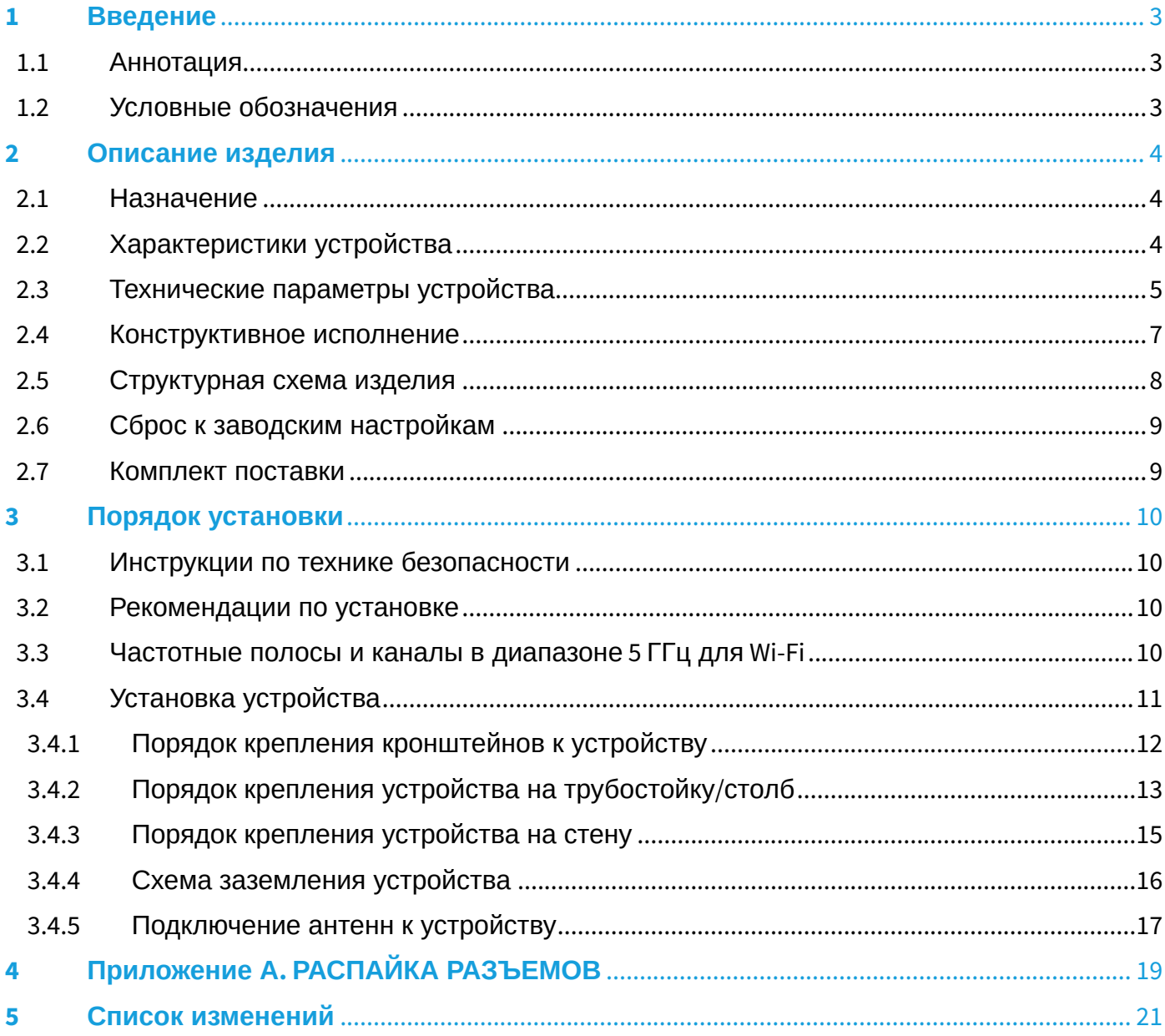

## <span id="page-2-0"></span>1 Введение

#### <span id="page-2-1"></span>1.1 Аннотация

Современные тенденции развития связи диктуют операторам необходимость поиска наиболее оптимальных технологий, позволяющих удовлетворить стремительно возрастающие потребности абонентов, сохраняя при этом преемственность бизнес-процессов, гибкость развития и сокращение затрат на предоставление различных сервисов. Беспроводные технологии все больше набирают обороты и к данному моменту в короткое время прошли огромный путь от нестабильных низкоскоростных сетей связи малого радиуса до сетей ШПД, сопоставимых по скорости с проводными сетями с высокими критериями к качеству предоставления услуг.

Устройство WOP-12ac-LR является точкой доступа Wi-Fi Enterprise класса. Конструкция устройства имеет герметичный корпус, который позволит использовать точку доступа вне помещений в различных климатических условиях, при температурах от -40 до +60 градусов.

В настоящем руководстве по эксплуатации изложены назначение, основные технические характеристики, конструктивное исполнение, порядок установки, правила безопасной эксплуатации устройства и рекомендации по установке беспроводной точки доступа WOP-12ac-LR.

#### <span id="page-2-2"></span>1.2 Условные обозначения

#### Примечания и предупреждения

Ø Примечания содержат важную информацию, советы или рекомендации по использованию и настройке устройства.

 $\bullet$ Предупреждения информируют пользователя о ситуациях, которые могут нанести вред устройству или человеку, привести к некорректной работе устройства или потере данных.

# <span id="page-3-0"></span>2 Описание изделия

#### <span id="page-3-1"></span>2.1 Назначение

Для возможности предоставления доступа пользователей к высокоскоростной безопасной беспроводной сети разработана беспроводная точка доступа WOP-12ac-LR (далее «устройство»). Устройство обеспечивает высокоскоростную и безопасную беспроводную сеть, которая сочетает в себе множество возможностей и сервисов, необходимых для комфортного доступа пользователей к услугам оператора.

Устройство WOP-12ac-LR обеспечивает подключение до 90 пользователей. Устройство используется для организации беспроводной сети в различных климатических условиях - в широком диапазоне рабочих температур и высокой влажности (парки, заводы, стадионы, т.д.), а также является идеальной платформой для организации связи в коттеджных поселках и удаленных населенных пунктах.

Питание точки доступа осуществляется по технологии PoE+. Также предусмотрен альтернативный источник питания 48 В.

#### <span id="page-3-2"></span>2.2 Характеристики устройства

#### *Интерфейсы:*

- 2 порта Ethernet 10/100/1000Base-T (RJ-45), из которых 1 порт для питания по PoE+;
- 1 порт 100/1000Base-X (опционально);
- Console (RS-232);
- 6 разъемов N type (female), для подключения внешних антенн (всенаправленные, секторные, узконаправленные). Выбор модели зависит от использования точки доступа – для дальнобойных беспроводных мостов необходимо выбирать узконаправленные, а для базовых станций используются секторные либо всенаправленные антенны.

#### *Функции:*

#### *Возможности WLAN:*

- поддержка стандартов IEEE 802.11a/n/ac;
- три независимых радиоинтерфейса;
- приоритезация трафика на основе WMM;
- обнаружение сторонних точек доступа;
- динамический выбор частоты (DFS);
- поддержка скрытого SSID;
- 24 виртуальные точки доступа;
- поддержка APSD;
- управление мощностью транслируемого сигнала;
- поддержка MIMO 2x2 на каждом из 3 радиоинтерфейсов;
- поддержка WDS;
- поддержка MESH;
- поддержка Work Group Bridge.

#### *Cетевые функции:*

- автоматическое согласование скорости, дуплексного режима и переключения между режимами MDI и MDI-X;
- поддержка VLAN;
- поддержка аутентификации 802.1X;
- поддержка 802.11r;
- DHCP-клиент;
- поддержка IPv6;
- поддержка LLDP;
- поддержка ACL;
- поддержка GRE.

#### Функции QoS

- приоритет и планирование пакетов на основе профилей;
- ограничение пропускной способности для каждого SSID;
- изменение параметров WMM для каждого радио интерфейса;
- поддержка приоритизации по CoS и DSCP;
- возможность установки приоритета на основе IP, Ethertype, TCP/UDP-порта и другое.

#### Безопасность

- Е-mail информирование о системных событиях;
- централизованная авторизация через RADIUS-сервер (WPA Enterprise);
- шифрование данных WPA/WPA2;
- поддержка Captive Portal.

#### <span id="page-4-0"></span>2.3 Технические параметры устройства

#### Таблица 1 - Основные технические параметры устройства

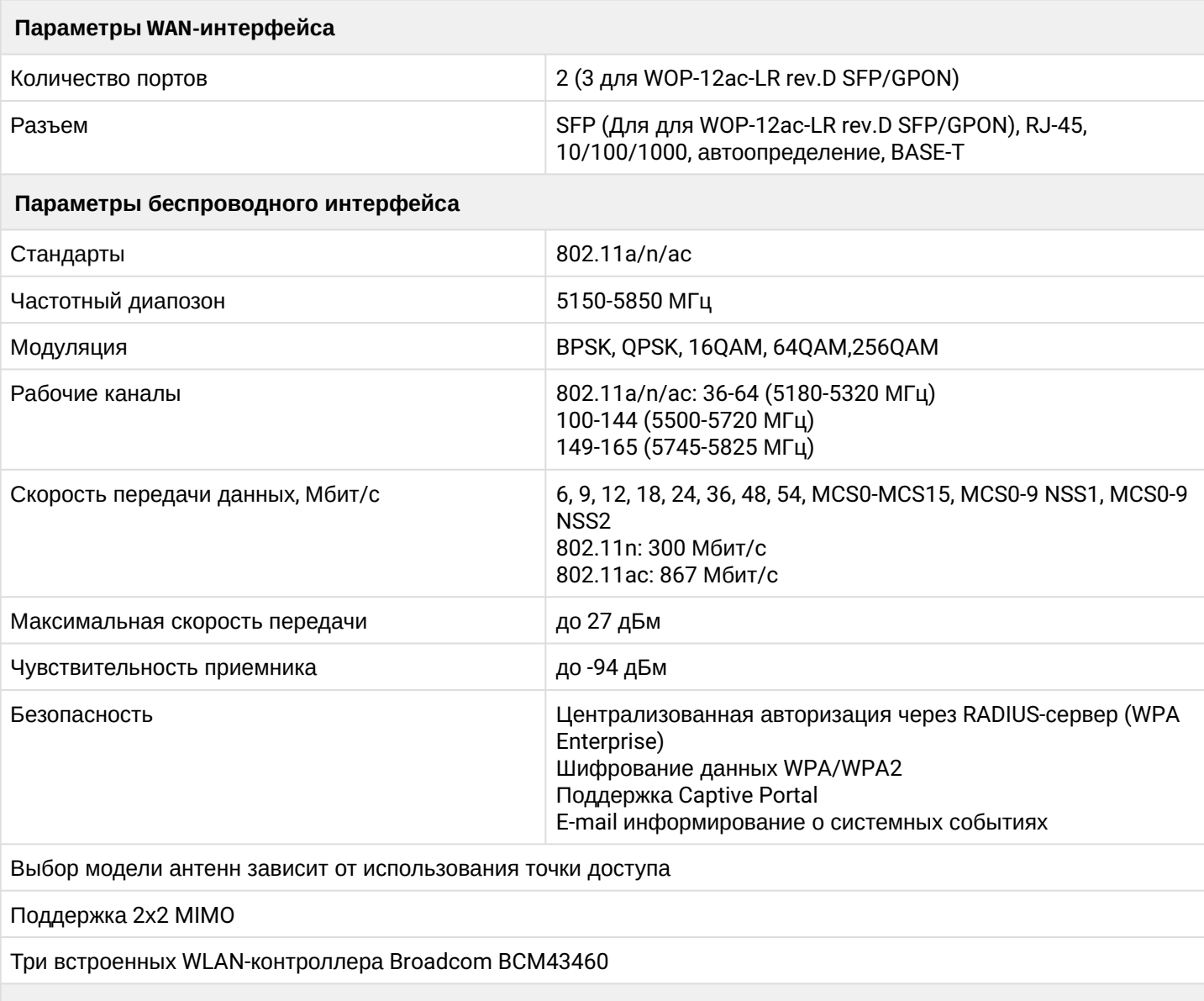

Параметры интерфейса Console

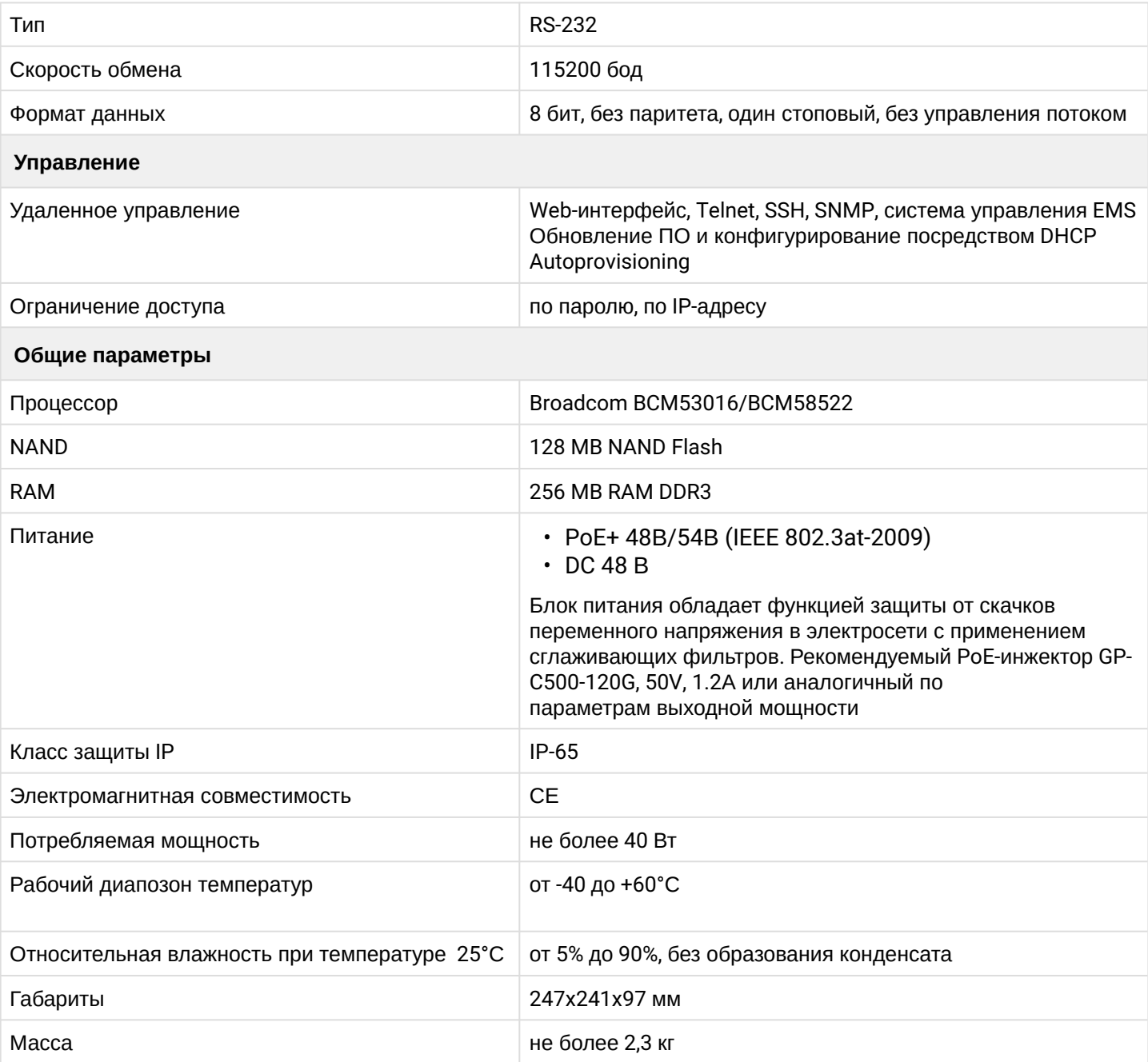

#### <span id="page-6-0"></span>2.4 Конструктивное исполнение

Устройство WOP-12ac-LR имеет корпус в промышленном исполнении, выполнено в металлическом корпусе. Внешний вид боковых панелей устройства приведен на рисунке 1.

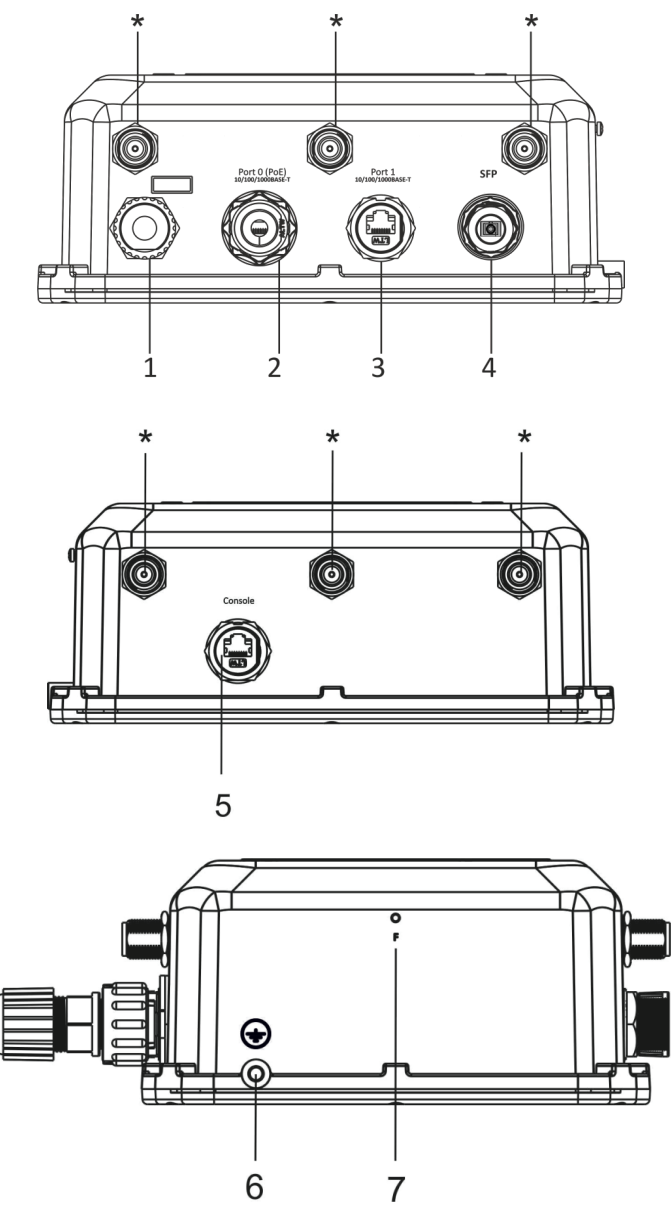

Рисунок 1 – Внешний вид боковых панелей WOP-12ac-LR

На панелях устройства расположены следующие разъемы и органы управления, таблица 2.4.

#### Таблица 2 – Описание портов и органов управления

![](_page_6_Picture_105.jpeg)

![](_page_7_Picture_208.jpeg)

#### <span id="page-7-0"></span>2.5 Структурная схема изделия

На рисунке 2 приведена структурная схема WOP-12ac-LR.

![](_page_7_Figure_4.jpeg)

Рисунок 2 – Структурная схема WOP-12ac-LR

- *A1-A6* разъемы для подключения антенн;
- *Radio 1, Radio 2, Radio 3* радиоинтерфейсы, выполняющие прием и передачу данных в беспроводных сетях;
- *CPU* контроллер, осуществляющий управление устройством, мониторинг, а также передачу данных по проводной сети;
- *Power Supply Unit* блок питания устройства;
- *Port 0 (PoE)* разъем Gigabit Ethernet с технологией PoE, позволяет подводить к точке доступа электропитание и обеспечивает скорость доступа до 1 Гбит/с;
- *Port 1* разъем Gigabit Ethernet, обеспечивает скорость доступа до 1 Гбит/с;
- *PHY* контроллер, осуществляющий передачу данных по проводной сети;
- *SFP* оптический разъем, обеспечивает скорость доступа до 1 Гбит/с;
- *Console* разъем RJ-45 для подключения консольного кабеля;
- *Power Connector* разъем для подключения питания в случаях, когда недоступно использование PoE.

#### <span id="page-8-0"></span>2.6 Сброс к заводским настройкам

Для сброса устройства к заводским настройкам необходимо в загруженном состоянии нажать и удерживать кнопку «F» в течение 15 секунд. Произойдет автоматическая перезагрузка устройства. При заводских установках будет запущен DHCP-клиент. В случае если адрес не будет получен по DHCP, то у устройства будет адрес *– 192.168.1.10,* маска подсети *– 255.255.255.0*; User Name/Password для доступа через Web-интерфейс: *admin/password*.

#### <span id="page-8-1"></span>2.7 Комплект поставки

В комплект поставки входят:

- Беспроводная точка доступа WOP-12ac-LR;
- 3 герметичных разъёма RJ-45 для кабеля;
- 1 герметичный разъём ввода питания;
- Комплект крепежа;
- Руководство по эксплуатации (поставляется на CD-диске);
- Сертификат соответствия;
- Паспорт.

# <span id="page-9-0"></span>3 Порядок установки

В данном разделе описаны инструкции по технике безопасности, рекомендации по установке, процедура установки и порядок включения устройства.

#### <span id="page-9-1"></span>3.1 Инструкции по технике безопасности

- 1. Не вскрывайте корпус устройства. Внутри устройства нет элементов, предназначенных для обслуживания пользователем.
- 2. Незадействованные антенные разъемы требуется закрыть защитной крышкой, которая входит в комплект поставки устройства.
- 3. Не производите установку данного устройства во время грозы. Может существовать риск удара молнией.
- 4. Необходимо соблюдать требования по напряжению, току и частоте, указанные в данной инструкции.
- 5. Перед подключением к устройству измерительных приборов и компьютера, их необходимо предварительно заземлить. Разность потенциалов между корпусами оборудования и измерительных приоров не должна превышать 1В.
- 6. Перед включением устройства убедиться в целостности кабелей и их надежном креплении к разъемам.
- 7. Не устанавливайте устройство рядом с источниками тепла, температура окружающей среды должна быть в пределах от -40°С до 60°С.
- 8. Во время монтажа устройства на высотных конструкциях следует выполнять установленные нормы и требования при высотных работах.
- 9. Эксплуатация устройства должна производиться инженерно-техническим персоналом, прошедшим специальную подготовку.
- 10. Подключать к устройству только годное к применению вспомогательное оборудование.

#### <span id="page-9-2"></span>3.2 Рекомендации по установке

- 1. Рекомендуемое устанавливаемое положение: крепление на трубостойку/столб или стену.
- 2. Перед установкой и включением устройства необходимо проверить устройство на наличие видимых механических повреждений. В случае наличия повреждений следует прекратить установку устройства, составить соответствующий акт и обратиться к поставщику.
- 3. При размещении устройства для обеспечения зоны покрытия сети Wi-Fi c наилучшими характеристиками учитывайте следующие правила:
	- a. Устанавливайте устройство в центре беспроводной сети;
	- b. Не устанавливайте устройство вблизи (порядка 2 м) электрических, радио устройств;
	- c. Не рекомендуется использовать радиотелефоны и другое оборудование, работающее на частоте 5 ГГц, в радиусе действия беспроводной сети Wi-Fi;
	- d. Препятствия в виде стеклянных/металлических конструкций, кирпичных/бетонных стен, а также емкости с водой и зеркала могут значительно уменьшить радиус действия Wi-Fi сети.
- 4. При размещении нескольких точек, радиус соты должен пересекаться с соседней сотой на уровне -65 ÷ -70 дБм. Допускается уменьшение уровня сигнала до -75 дБм на границах сот, если не предполагается использование VoIP, потокового видеовещания и другого чувствительного к потерям трафика в беспроводной сети.

#### <span id="page-9-3"></span>3.3 Частотные полосы и каналы в диапазоне 5 ГГц для Wi-Fi

Передача данных в диапазоне 5 ГГц используется для стандартов IEEE 802.11a/n/ac. Количество используемых каналов варьируется в зависимости от страны. На рисунке 3 приведено распределение частотных каналов в диапазоне 5 ГГц c шириной 20 MГц, 40 MГц, 80 MГц.

Для вычисления центральной частоты канала Wi-Fi *f*, МГц, используется формула:

```
f = 5000 + (5*N),
```
#### где N – номер канала Wi-Fi.

![](_page_10_Figure_3.jpeg)

Рисунок 3 – Распределение каналов в диапазоне 5 ГГц при ширине канала 20, 40, 80 МГц

При работе с устройством WOP-12ac-LR следует учитывать:

- 1. При работе с одним радиоинтерфейсом выбирается любой из доступных каналов.
- 2. При работе с двумя радиоинтерфейсами: Radio1 каналы с 36 по 64; Radio2 каналы с 100 по 144 либо с 149 по 165.
- 3. При работе с тремя радиоинтерфейсами: Radio1 каналы с 36 по 64; Radio2 каналы с 100 по 144; Radio3 – каналы с 149 по 165.

#### <span id="page-10-0"></span>3.4 Установка устройства

Устройство крепится на трубостойку/столб или стену, соблюдая инструкции по технике безопасности и рекомендации, приведенные выше.

В комплект поставки устройства входит необходимый комплект крепежа устройства на трубостойку/ столб и стену.

#### **Порядок установки устройства:**

- 1. Крепление кронштейнов к устройству;
- 2. Крепление устройства на трубостойку/столб или стену;
- 3. Заземление устройства;
- 4. Подключение кабелей к разъемам устройства;
- 5. Установка антенн.

#### <span id="page-11-0"></span>3.4.1 Порядок крепления кронштейнов к устройству

Перед началом монтажа устройства на трубостойку/столб или стену нужно прикрепить кронштейны (входят в комплект поставки) к устройству.

При монтаже устройства на разъемы антенн обязательно должны быть установлены пылезащитные (герметичные) колпачки, которые входят в комплект поставки устройства. Снимать пылезащитные колпачки нужно непосредственно перед подключением к антенным разъемам.

![](_page_11_Figure_4.jpeg)

Рисунок 4 – Крепление кронштейнов к устройству

- a. Расположение кронштейнов показано на рисунке 4.
- b. Совместите четыре отверстия для винтов на кронштейнах с такими же отверстиями на устройстве. С помощью отвертки прикрепите кронштейны винтами к устройству.
- <span id="page-12-0"></span>3.4.2 Порядок крепления устройства на трубостойку/столб
	- 1. Соберите кронштейн для крепления на трубостойку:

![](_page_12_Figure_3.jpeg)

Рисунок 5 – Кронштейн для крепления на трубостойку

a) Соедините кронштейн, который будет крепиться на трубостойку, с кронштейном, который будет крепиться к устройству, как показано на рисунке 5.

b) Совместите два отверстия для винтов на обоих кронштейнах. С помощью отвертки прикрепите кронштейны друг к другу.

2. Закрепите кронштейн на трубостойке:

![](_page_12_Figure_8.jpeg)

Рисунок 6 – Крепление кронштейна на трубостойку

a) При помощи хомутов закрепите кронштейн на трубостойку, рисунок 6.

b) В верхние отверстия установите винты DIN7985 M6. Винты не нужно закручивать до конца, оставьте зазор минимум 3 мм, рисунок 6.

3. Закрепите устройство на трубостойке:

![](_page_13_Figure_2.jpeg)

Рисунок 7 – Крепление устройства на трубостойке

a) Установите устройство на незакрученные верхние винты кронштейна, который прикреплен к трубостойке, рисунок 7.

b) В нижние отверстия крепления установите винты, рисунок 7.

c) С помощью отвертки затяните верхние и нижние винты.

- <span id="page-14-0"></span>3.4.3 Порядок крепления устройства на стену
	- 1. Закрепите кронштейн (входит в комплект поставки) на стене:

![](_page_14_Figure_3.jpeg)

Рисунок 8 – Крепление кронштейна на стене

![](_page_14_Figure_5.jpeg)

Рисунок 9 – Расстояния между отверстиями крепления

a) Расположение кронштейна на стене показано на рисунке 11, расстояние между отверстиями показано на рисунке 9.

b) Совместите четыре отверстия для винтов на кронштейне с такими же отверстиями на поверхности. С помощью отвертки прикрепите кронштейн винтами к поверхности.

c) В верхние отверстия установите винты DIN7985 M6. Винты не нужно закручивать до конца, оставьте зазор минимум 3 мм, рисунок 8.

#### 2. Закрепите устройство на стене

![](_page_15_Figure_2.jpeg)

Рисунок 10 – Крепление устройства на стене

a) Установите устройство на незакрученные верхние винты кронштейна, который прикреплен к стене, рисунок 13.

- b) В нижние отверстия крепления установите винты, рисунок 13.
- c) С помощью отвертки затяните верхние и нижние винты.

#### <span id="page-15-0"></span>3.4.4 Схема заземления устройства

После установки устройства нужно выполнить заземление устройства, используя кабель ПВ3 2,5 кв.мм. На рисунке 11 показана схема заземления устройства.

![](_page_15_Figure_9.jpeg)

Рисунок 11 – Схема заземления устройства

#### <span id="page-16-0"></span>3.4.5 Подключение антенн к устройству

После установки устройства на трубостойку и его заземления, требуется подключить антенны. В качестве примера на рисунке 12 показана схема подключения секторной антенны с двойной поляризацией.

Порядок подключения:

- a) Монтаж антенны на трубостойку;
- b) Подключение антенны с помощью кабелей к разъемам устройства:

Радио 1 – Разъемы А1, А2;

Радио 2 – Разъемы А3, А4;

Радио 3 – Разъемы А5, А6.

В случае подключение нескольких антенн, необходимо разнести антенны на трубостойке по высоте, минимум 1м.

![](_page_17_Figure_1.jpeg)

Рисунок 12 - Схема подключения антенны к устройству

# <span id="page-18-0"></span>4 Приложение А. РАСПАЙКА РАЗЪЕМОВ

#### **Распайка разъема питания**

![](_page_18_Figure_3.jpeg)

![](_page_18_Figure_4.jpeg)

### **Распайка разъема RJ-45**

При соединении витой парой используется следующая схема.

#### Разъем RJ-45

![](_page_18_Figure_8.jpeg)

### **Распайка консольного кабеля RJ45-DB9**

Таблица 3 – Распиновка разъема RJ45-DB9

![](_page_18_Picture_153.jpeg)

Пример исполнения приведен на следующем рисунке:

![](_page_18_Figure_13.jpeg)

# <span id="page-20-0"></span>5 Список изменений

![](_page_20_Picture_194.jpeg)

## ТЕХНИЧЕСКАЯ ПОДДЕРЖКА

Для получения технической консультации по вопросам эксплуатации оборудования ТОО «ЭлтексАлатау» Вы можете обратиться в Сервисный центр компании:

050032, Республика Казахстан, г. Алматы, мкр-н. Алатау, ул. Ибрагимова 9 Телефон: +7(727) 220-76-10, +7 (727) 220-76-07

E-mail: post@eltex[alatau.kz](mailto:techsupp@eltex.nsk.ru)

На официальном сайте компании Вы можете найти техническую документацию и программное обеспечение для продукции ТОО «ЭлтексАлатау», обратиться к базе знаний, проконсультироваться у инженеров Сервисного центра на техническом форуме.

Официальный сайт компании: [http://eltex](http://eltex-co.ru)alatau.kz